version-8-08

## **Ajoutons le support de votre carte réseau dans AbulÉdu**

Si vous avez une carte réseau qui n'est pas encore prise en charge par AbulÉdu, veuillez nous retourner les informations ci-dessous à l'adresse dev@abuledu.org:

- Amorcez votre ordinateur avec une distribution linux "live" qui reconnaît votre carte réseau.
- Ouvrez un terminal ligne de commande et lancez la commande suivante, essayez de repérer ce qui parle de votre carte réseau. La ligne doit contenir "Ethernet". La ligne commence par 4 caractères qui définissent le lieu du périphérique (par exemple est précédé de 00:0c, 00:03 ou 01:00). Mémorisez ce code.

lspci

Lancez ensuite la commande suivante pour laquelle seule la ligne qui correspondait à votre carte réseau (étape précédente) (00:0c, 00:03 ou 01:00) nous intéresse.

lspci -n

Il suffit de noter le fabricant et le modèle repéré par deux séries de 4 caractères, séparé d'un double point (:). Par exemple pour la ligne suivante, il s'agit de la référence : 1282:9102

```
00:0c.0 0200: 1282:9102 (rev 31)
```
• Si vous arrivez à savoir quel module réseau fait marcher votre carte, ca serait absolument génial, vous trouverez ce module dans la liste retournée par

## lsmod

Copiez/coller ces informations et envoyez-nous tout ça par email. En cas de doute envoyez-nous tout ce que ces commandes vous ont affiché … on fera le tri nous-même :)

## **Documentation complète**

Rappel de la documentation complète : [Comment trouver le modèle de puce réseau](http://docs.abuledu.org/abuledu/administrateur/trouver_le_modele_de_puce_reseau)

From: <https://docs.abuledu.org/> - **La documentation d'AbulÉdu**

Permanent link: **[https://docs.abuledu.org/abuledu/developpeur/carte\\_reseau\\_tx\\_inconnue](https://docs.abuledu.org/abuledu/developpeur/carte_reseau_tx_inconnue)**

Last update: **2016/01/21 12:01**

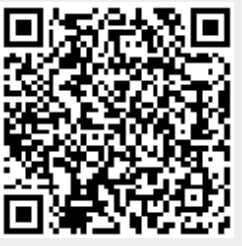